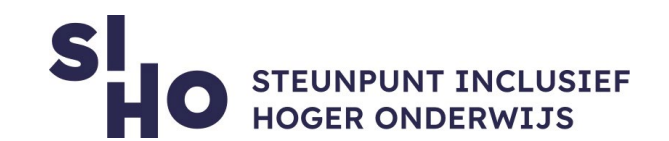

# 1. Wat?

 Zowel Windows als MacOS computers beschikken over een **ingebouwde functie** om hoog contrast in te stellen. Ook via een **webextensie** binnen Google Chrome is dit mogelijk. Op deze manier zorg je voor **sterk contrasterende kleuren** op je computer en binnen je browser. Je kan **kleurenschema's** van (web)pagina's wijzigen en omkeren, waardoor je -afgestemd op jouw eigen voorkeuren en noden- teksten sneller en gemakkelijker kunt lezen.

#### 2. Voor wie en waarom?

- $\Box$  Hoog contrast instellen kan interessant zijn voor bepaalde studenten met een **visuele beperking**, maar kan ook handig zijn voor andere studenten.
	- **Laag contrast** | Tekst met een laag contrast is over het algemeen moeilijker leesbaar, in het bijzonder voor mensen met een beperkt gezichtsvermogen.
	- **Slechte kleurencombinaties** | Ook bepaalde kleurencombinaties op websites, zoals bijvoorbeeld blauwe koppelingen op zwarte achtergronden zijn vaak niet gemakkelijk te lezen. Het aanpassen van contrast- en kleurenschema's kan hierbij helpen.

# 3. Hoe werkt het?

- $\Box$  Google Chrome webextensie
	- **Installeren** | Je [installeert de](https://chrome.google.com/webstore/detail/high-contrast/djcfdncoelnlbldjfhinnjlhdjlikmph?hl=nl) **webextensie** via deze link.
	- **Inschakelen** | Naast je adresbalk zie je vervolgens een pictogram met een zwart-wit rondje. Je klikt op 'Inschakelen' om de functie aan te zetten.

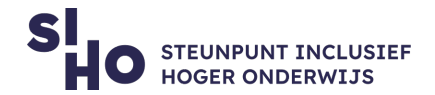

 $\Box$  Windows

- **Inschakelen** | Start > Instellingen > Toegankelijkheid > Hoog contrast > 'Hoog contrast inschakelen'. Hiermee worden de kleuren op het scherm gewijzigd.
- **Persoonlijke voorkeuren** | In het vervolgkeuzemenu kan je het (kleur)thema kiezen dat het beste voor jou werkt.
- $\Box$  MacOs
	- **Inschakelen** | 'Systeemvoorkeuren' > 'Toegankelijkheid' > 'Beeldschermen > ' Verhoog contrast' inschakelen.

### 4. Prijs

 $\Box$  Hoog Contrast instellen op je computer en/of gebruiken via de webextensie is **gratis**.

## 5. Taal

 $\Box$  Hoog contrast is beschikbaar in meerdere talen, waaronder het Nederlands.

## 6. Type en platform

 $\Box$  Hoog Contrast is een ingebouwde functie binnen Windows en MacOS computers, en een webextensie binnen Google Chrome.

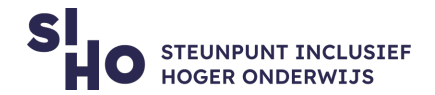

### 7. Meer weten?

- □ Meer [uitleg over Hoog Contrast instellen op een MacOs computer.](https://www.appletips.nl/yosemite-kleur-effecten-verminderen-en-contrast-verbeteren/)
- [Meer uitleg over Hoog Contrast instellingen op een Windows computer.](https://support.microsoft.com/nl-nl/help/13862/windows-10-use-high-contrast-mode)

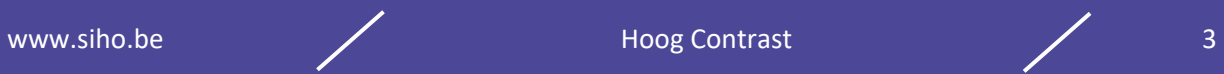